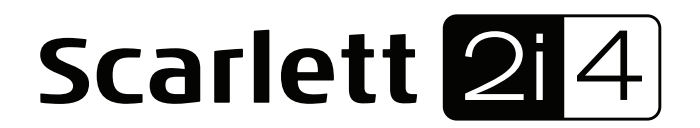

# Guía de Usuario

INTERFASE USB MARCA: FOCUSRITE MODELO: MOSC0014 FAVOR DE LEER EN SU TOTALIDAD LA GUIA DEL USUARIO ANTES DE ENCENDER SU EQUIPO. CARACTERISTICAS ELECTRICAS NOMINALES DE CONSUMO: UTILIZA CABLE USB DE ALIMENTACIÓN DE 5 V cc 50 a 200 mA (Incluido)

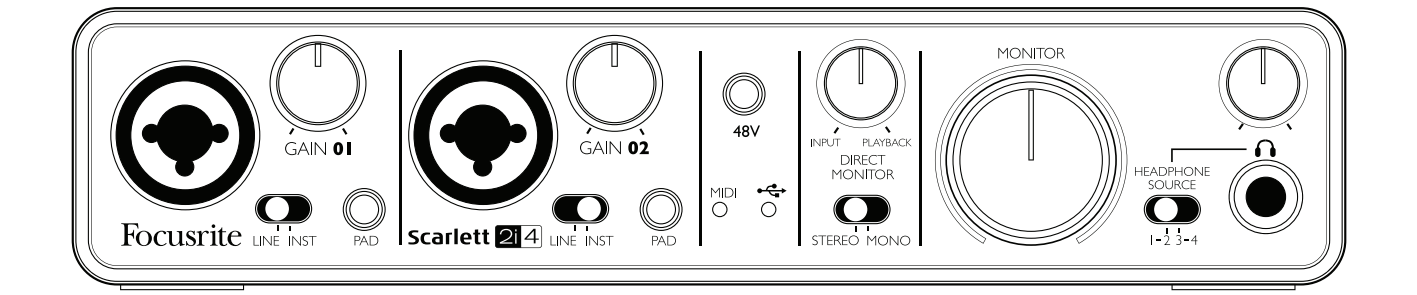

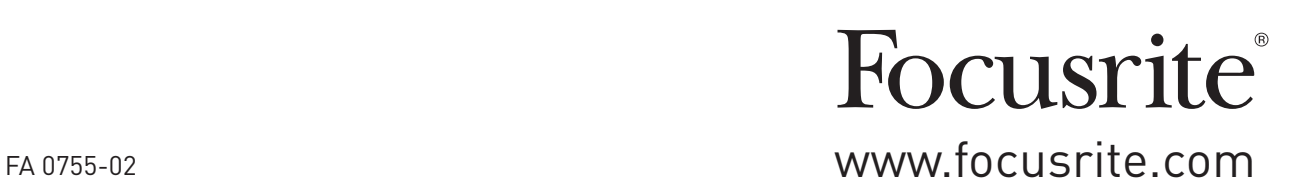

## INSTRUCCIONES IMPORTANTES DE SEGURIDAD

- 1. Lea las instrucciones.
- 2. Guarde las instrucciones.
- 3. Considere todas las advertencias.
- 4. Siga todas las instrucciones.
- 5. Limpie únicamente con un paño seco.
- 6. No lo instale cerca de fuentes de calor como radiadores, rejillas de calor, estufas u otros aparatos [incluyendo amplificadores] que producen calor
- 7. No anule las medidas de seguridad de la clavija polarizada o con puesta a tierra. Una clavija polarizada tiene dos varillas, una ancha que la otra. Una clavija con puesta a tierrra tiene dos varillas más una tercera de conexión a tierra. La varilla ancha y la tercera varilla se proporcionan para su seguridad. Si la clavija no encaja con su toma de corriente, consulte a un electricista para que reemplace la toma de corriente obsoleta.
- 8. Proteja el cable de corriente de ser pisado o pellizcado, especialmente en clavijas, tomas de corriente, y en el punto del cual salen del aparato
- 9. Utilice únicamente los aditamentos / accesorios especificados por el fabricante.

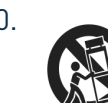

10. Utilice únicamente con el carro, pie, trípode, soporte o mese especificada por el fabricante o vendida con el aparato. Al usar un carro, tenga precaución al mover la combinación de carro/aparato para evitar lesiones por volcamiento.

- 11. Desconecte el aparato durante tormentas eléctricas o cuando no se use por largos períodos de tiempo.
- 12. Encargue cualquier reparación a personal de servicio calificado. La reparación es necesaria cuando el aparato ha sido dañado en cualquier forma, como cuando el cable de corriente o clavija han sido dañados, se ha derramado líquido o se han dejado caer objetos dentro del aparato, el parato ha sido expuesto a lluvia o humedad, no funciona normalmente o ha sido tirado
- 13. Ninguna flama expuesta, como velas encendidas, deberá colocarse sobre el aparato.

ADVERTENCIA: Niveles excesivos de presión de sonido de audífonos pueden causar pérdida auditiva..

ADVERTENCIA : Este equipo debe de usarse solamente con equipos compatibles con puertos USB

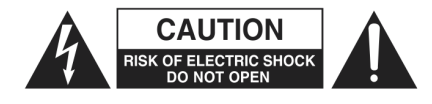

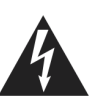

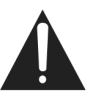

**2.0 ADVERTENCIA**: PARA REDUCIR EL RIESGO DE DESCARGA ELÉCTRICA, NO RETIRE LA CUBIERTA (NI REVERSO). NO HAY PARTES UTILIZABLES POR EL USUARIO DENTRO. ACUDA A PERSONAL CALIFICADO PARA MANTENIMIENTO.

> La intención del símbolo del rayo con una flecha dentro de un triángulo equilátero es alertar al usuario de la presencia de "voltaje peligroso" sin aislar dentro del producto que puede ser de magnitud suficiente como para constituir un riesgo de choque eléctrico para una persona.

> La intención del signo de exclamación dentro de un triángulo equilátero es alertar al usuario de la presencia de importantes instrucciones de operación y mantenimiento (servicio) en el texto que acompaña al aparato.

# DECLARACIÓN AMBIENTAL

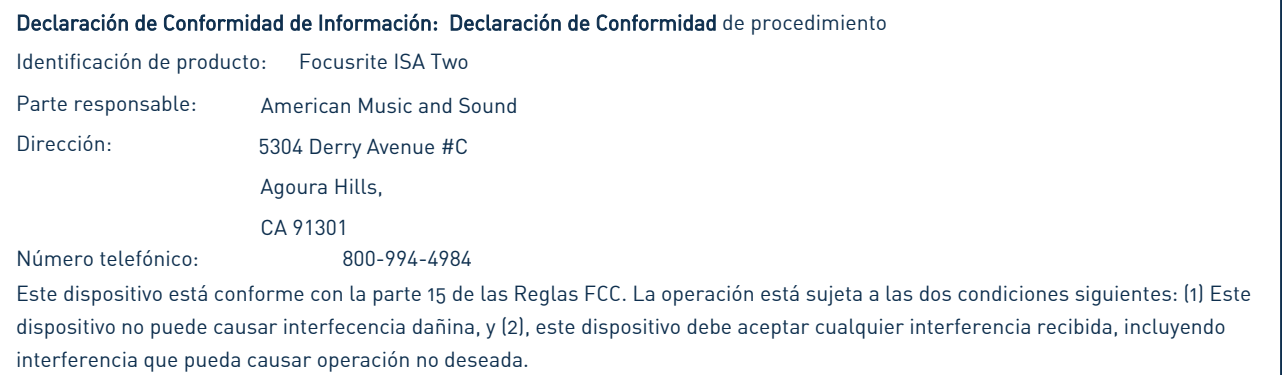

#### Para EUA

#### Para el Uusario:

1. No modifique esta unidad! Este producto, cuando es instalado como se indica en las instrucciones de este manual, cumple los requerimientos FCC. Modificaciones no aprobadas expresamente por Focusrite pueden anular su autorización, otorgada por la FCC, para usar este producto.

2. Importante: Este producto cumple las regulaciones de la FCC cuando se utilizan cables protegidos de alta calidad para conectarlo con otro equipo. Si no se utilizan cables protegidos de alta calidad o no se siguen las instrucciones de instalación de este manual, se puede causar interferencia magnética con aparatos como radios y televisiones, y se anula su autorización de la FCC para usar el producto en EUA.

3. Nota: Se ha comprobado que este equipo cumple con los límites de un aparato digital Clase B, conforme con la parte 15 de las Reglas de la FCC. Éstos límites están diseñados para proporcionar protección razonable contra interferencia perjudicial en una instalación residencial. Este equipo genera, usa y puede irradiar energía de radiofrecuencia y, si no se instala y usa de acuerdo con las instrucciones, puede causar interferencia perjudicial a radiocomunicaciones. Sin embargo, no hay garantía de que ésta interferencia no vaya a ocurrir en una instalación particural. Si el equipo causa interferencia perjudicial a la recepción de radio o televisión, que pueden determinarse prendiendo y apagando el equipo, se recomienda al usuario corregir la interferencia con una o más de las siguientes medidas:

- Reorientar o recolocar la antena de recepción.
- Aumentar la distancia entre el equipo y el receptor.
- Conectar el equipo a una toma de corriente en un circuito diferente del que se está utilizando para conectar al receptor.
- Acudir a un comerciante o técnico de radio/TV con experiencia para obtener ayuda.

#### Para Canadá

#### Para el Usuario:

Este aparato digital Clase B está conforme con el ICES-003 Canadiense.

Cet appareil numérique de la classe B est conforme à la norme NMB-003 du Canada.

#### Aviso RoHS

Focusrite Audio Engineering Limited está conforme y [sus/este] producto[s] está[n] conforme[s], en lo aplicable, con la Directiva 2009/95/EC de la Unión Europea sobre Restricciones de Substancias Peligrosas [Restrictions of Hazardous Substances, RoHS] así como con las siguientes secciones de la ley de California referentes a RoHS: Secciones 25214.10, 25214.10.2 y 58012, Código de Salud y Seguridad; Sección 42475.2, Código de Recursos Públicos.

# **TABLA DE CONTENIDOS**

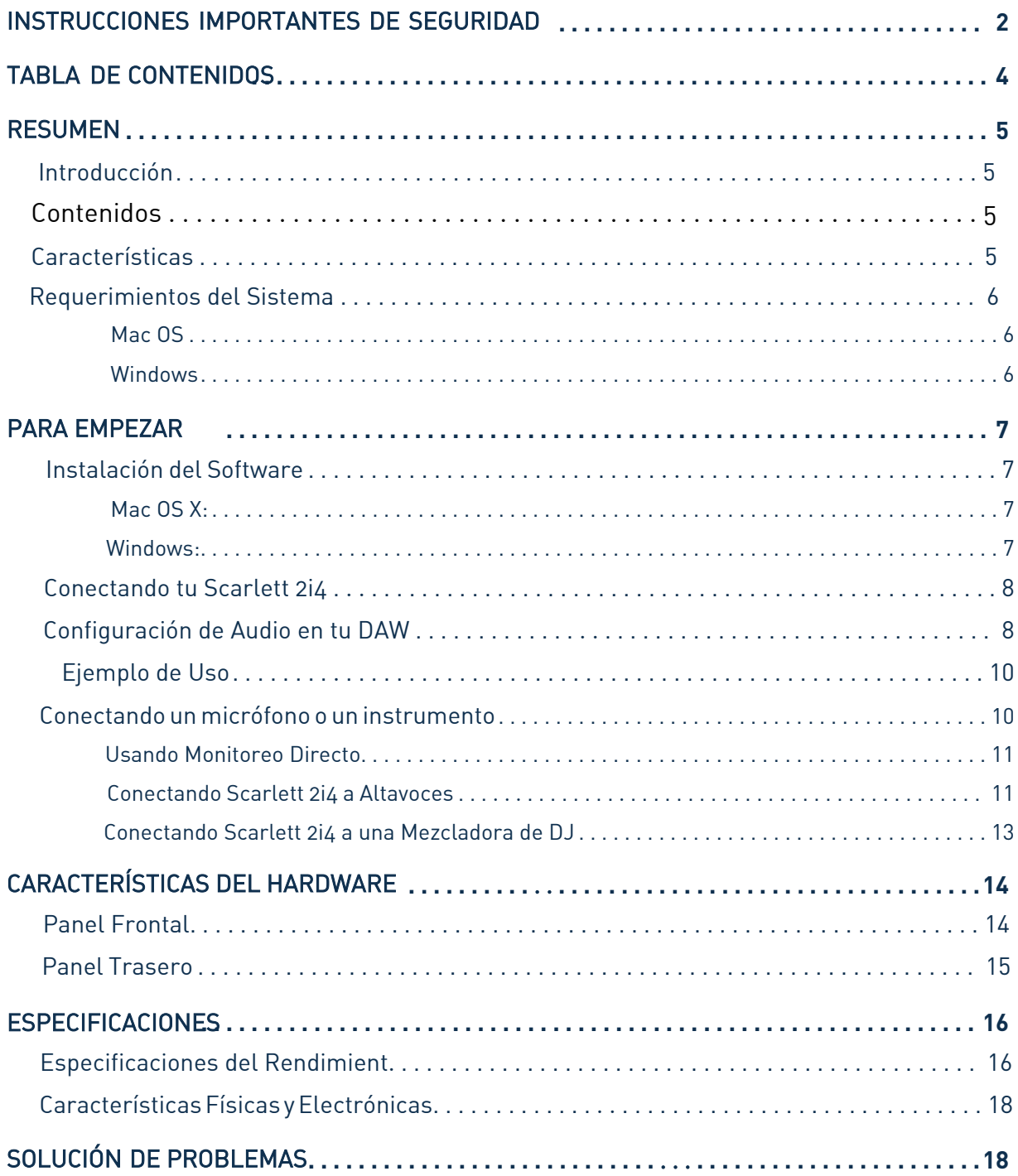

## RESUMEN

### Introducción

Gracias por comprar Scarlett 2i4, uno de la familia de interfaces para computadora profesionales de audo Focusrite incorporando los pre-amplifiacdores análogos Focusrite de alta calidad. Ahora tienes una solución simple y compacta para routear audio de alta calidad a y desde tu compotadora.

Esta guía de usuario proporciona una explicación detallada del hardware para ayudarte a lograr un profundo entendimiento de las caracterísitcas del funcionamiento del producto. Recomendamos a los usuarios nuevos a la grabación en computadora así como a los más experimentados tomarse el tiempo de leer esta guía de usuario para estar conciente de todas las posibilidades que la Scarlett junto con su software tienen que ofrecer. Si las secciones principales de la guía de usuario no proporcionan la información que necesita, asegúrese de consultar la página http:// www.focusrite.com/answerbase, que contiene una colección comprensiva preguntas comunes sobre problemas técnicos.

### Características

La interface en el hardware de la Scarlett 2i4 proporciona los medios para conectar micrófonos, instrumentos musicales o señales de audio con nivel de linea a una computadora con Mac OS o Windows. Las señales de los inputs físicos pueden ser dirigidas a tu software de grabación de audio / estación de trabajo de audio digital (referidos como "DAW") a 24-bit, resolución de 96 kHz; similarmente, el monitor del DAW o la salida grabada aparecerán en las salidas físicas de la unidad.

Las fuentes de audio – micrófonos, instrumentos, etc. – conectados a las entradas físicas pueden ser grabados en el DAW y después dirigidos de tu DAW a las salidas físicas. El 2i4 está equipado con cuatro canales de salida, los cuales pueden ser conectados a un amplificador y bocinas, monitores, audífonos, DJ u otro tipo de mezcladora, o a cualquier otro equipo de audio análogo que desees usar. Aunque todas las salidas y entradas en la Scarlett 2i4 son dirigidas diréctamente a y desde tu DAW para grabar y reproducir, puedes configurar el routeo dentro de tu DAW para satisfacer tus necesidades. Una función de monitorización directa le premite escuchar lo que esté tocando sin efectos ni latencia de la computadora. El 2i4 también actúa como una conveniente interfáz MIDI entre tu computadora y equipo MIDI externo.

Para DJs, los dos pares de salidas hacen simple monitorear la salida estereo desde una laptop con software para DJ en funcionamiento a los dos canales de una mezcladora de DJ

### Contenidos

Junto con tu Scarlett 2i4 deberías tener:

- Carta de Activación de Software, con códigos para acceder a los siguientes recursos on-line:
	- Drivers USB del 2i4 para Mac y Windows
	- Scarlett Plug-in Suite para Mac y Windows
	- Ableton Live Lite
	- Librería de samples de LoopMasters
	- Novation Bass station
	- Guías de Usuario Multi-lenguaje
- Cable USB
- Copia física de 8 páginas de la "Guía de Inicio"

## Requerimientos del Sistema

#### **Mac OS**

Apple Macintosh con puerto USB sumiso a USB 2.0 OS: Mac OS X 10.7 (Lion) o OS X 10.8 (Mountain Lion)

### **Windows**

Computadora Windows compatible con USB 2.0 OS: Windows 7 (32- 0 64-bit)

## PARA EMPEZAR

### IMPORTANTE: POR FAVOR ASEGURESE DE CORRER EL INSTALADOR ANTES DE CONECTAR LA SCARLETT 2i4 A TU COMPUTADIRA

### Instalación del Software

todo el software requerido por la Scarlett 2i4 - y varios extras poderosos y útiles - estan disponibles para descargar desde el sitio de Focusrite http://www.focusrite.com/register. La Carta de Activación de Software proporcionado con tu Scarlett 2i4 contiene códigos de validación que necesitarás para entrar al área de descargas. Este procedimiento asegura que tendrás las versiones más actualizadas del software

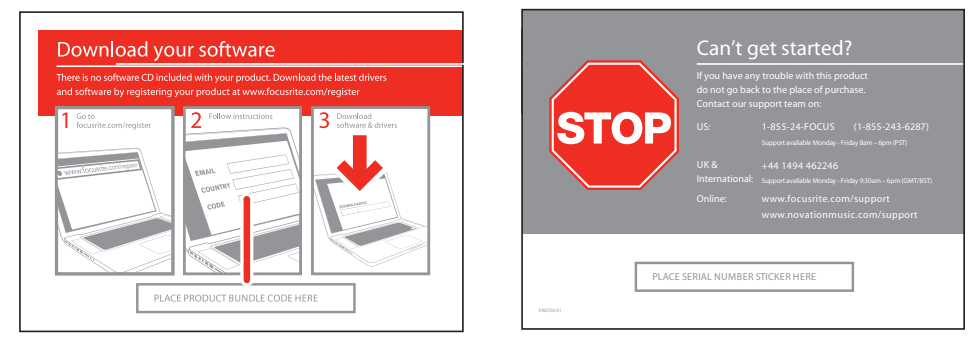

- 1. Usando tu navegador, entra a http://www.focusrite.com/register/.
- 2. Siga las instrucciones en pantalla, introduciendo el "Código de Paquete de Producto" en la forma dondese indica. Tu "Código de Paquete de Producto" puede ser encontrado en la Tarjeta de Descarga de Software empaquetado con la unidad
- 3. Podrás tener acceso a la página "Mis Productos", donde los productos de software los cuales su registro le autoriza están disponibles para la descarga, complete la activación con los códigos donde sea aplicable
- 4. Descargue e instale los drivers de la Scarlett 2i4. Siga todas las instrucciones en pantalla
- 5. Cuando la instalación termine, reinicie su computadora
- 6. Después de reiniciarla, conecte la Scarlett 2i4 a su computadora con el cable USB suministrado

#### **Mac OS X:**

Tu OS debería cambiar automáticamente las salidas de audio predeterminadas de la computadora a las de la Scarlett 2i4. Para verificar esto, vaya a preferencias del sistema > , y asegúrese de que la salida y entrada estén configuradas a la Scarlett 2i4. Para detalles de una configuracón más avanzada en una MAC, Abra Utilidades de Aplicaciones > Configuración de Audio y MIDI.

#### **Windows:**

Tu OS debería cambiar automáticamente las salidas de audio predeterminadas de la computadora a las de la Scarlett 2i4. Para verificar esto vaya a: Inicio  $\uparrow$  Panel de Control  $\uparrow$ Hardware y Sonido 个 Sonido 个 Administrar Dispositivos de Audio y asegúrese de que'Reproduccón Predeterminada' y 'Grabación' estén configuradas a la Scarlett 2i4

## Conectando tu Scarlett 2i4

IMPORTANTE**:** Antes de conectar tu Scarlett 2i4 a tu computadora, por favor complete la instalación del software de acuerdo a las instrucciones previas. Esto asegurará que el hardware usará los drivers correctos y prevendrá comportamientos inesperados

Scarlett 2i4 tiene un solo puerto USB 2.0 (en el panel trasero). Una vez que la instalación del software se haya completado, simplemente conecta la Scarlett 2i4 a tu computadora usando el cable USB proporcionado. (Nótese que la Scarlett 2i4 es un dispositivo USB 2.0, y por lo tanto la conección USB requiere un puerto USB 2.0+ en tu computadora. No funcionará correctamente con puertos USB 1.0/1.1

### Configuración de Audio en tu DAW

Scarlett 2i4 es compatible con cualquier DAW basado en Windows que sea compatible con ASIO o WDM\* y cualquier DAW basado en MAC que use Core Audio. Después de instalar los drivers y conectar tu hardware, puedes comenzar a utilizar la Scarlett 2i4 en el DAW de tu elección. Para poder comenzar si aún no tienes ninguna aplicación de DAW instalada en tu computadora, Ableton Live Lite está incluido en el paquete de software Xcite+; este estará disponible para ti una vez que hayas descargado y activadotu softwae en linea. Para instalar Ableton Live Lite, descarga y guarda el archivo para instalador de Ableton en la página de tu Focusrite registrado "Mis productos" como fue descrito anteriormente, depués ejecútalo, siguiendo todas las instrucciones en pantalla.

Instrucciones de operación de Ableton Live Lite están más allá del alcance de esta "Guía de Usuario", pero la aplicación incluye un conjunto completo de archivos de ayuda.

\*solo compatible con audio 16-bit bajo WDM

Por favor nótese - Es posible que tu DAW no seleccione automáticamente la Scarlett 2i4 como su dispositivo estándar de entrada y salida. Si este es el caso, debes de seleccionar manualmente 'Scarlett 2i4' como el driver en la página de configuración de audio de tu DAW\*. Por favor consulte la documentación de su DAW (o archivos de ayuda) si no está seguro de dónde seleccionar el driver de ASIO o Core Audio. El ejemplo siguiente muestra la configuración correcta en el Panel de Preferencias de Ableton Live LIte (Versión de Mac mostrada).

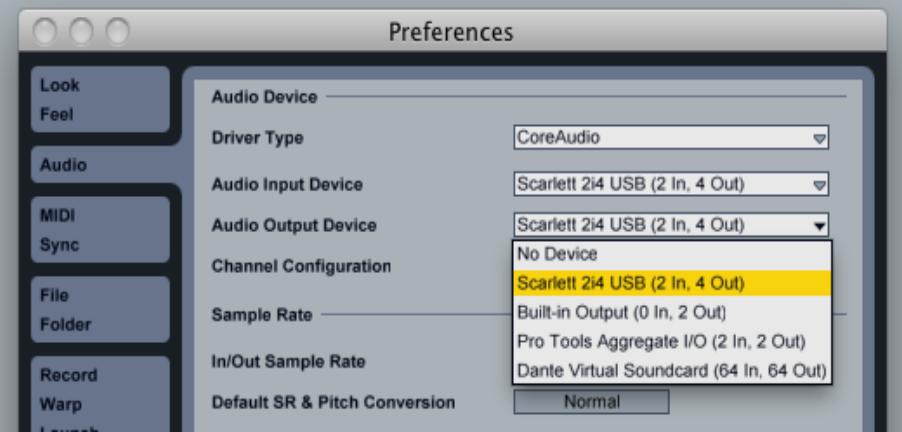

Una vez que la Scarlett 2i4 se haya seleccionado como el dispositivo preferido de audio\* en su DAW, las Entradas 1 y 2 y Salidas 1 a 4 aparecerán en las preferencias de Entrada/Salida de su DAW. Dependiendo del DAW, es posible que tenga que activar ciertas entradas o salidas antes de su uso. Los dos ejemplos siguientes muestran las Entradas 1 y 2 y Salidas 1 a 4 activadas en las Preferencias de Audio de Ableton Live Lite.

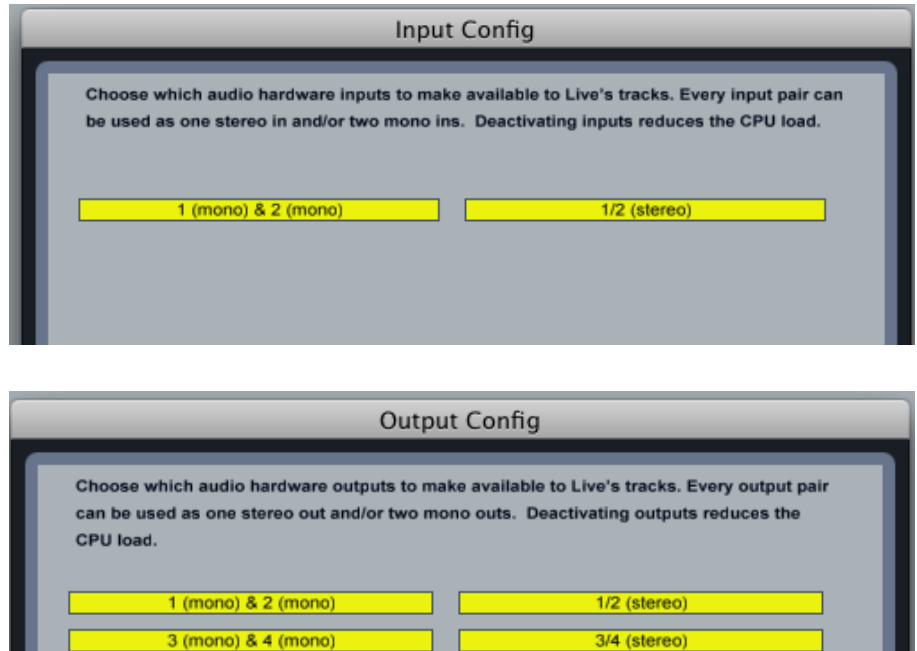

\*Nombre típico. La terminoogía puede variar entre DAWs

## Ejemplo de Uso

Scarlett 2i4 es una excelente decisión para varias aplicaciones de grabación y monitoreo diferentes. Algunas configuraciones típicas se muestran a continuación.

#### Conectando un micrófono o un instrumento

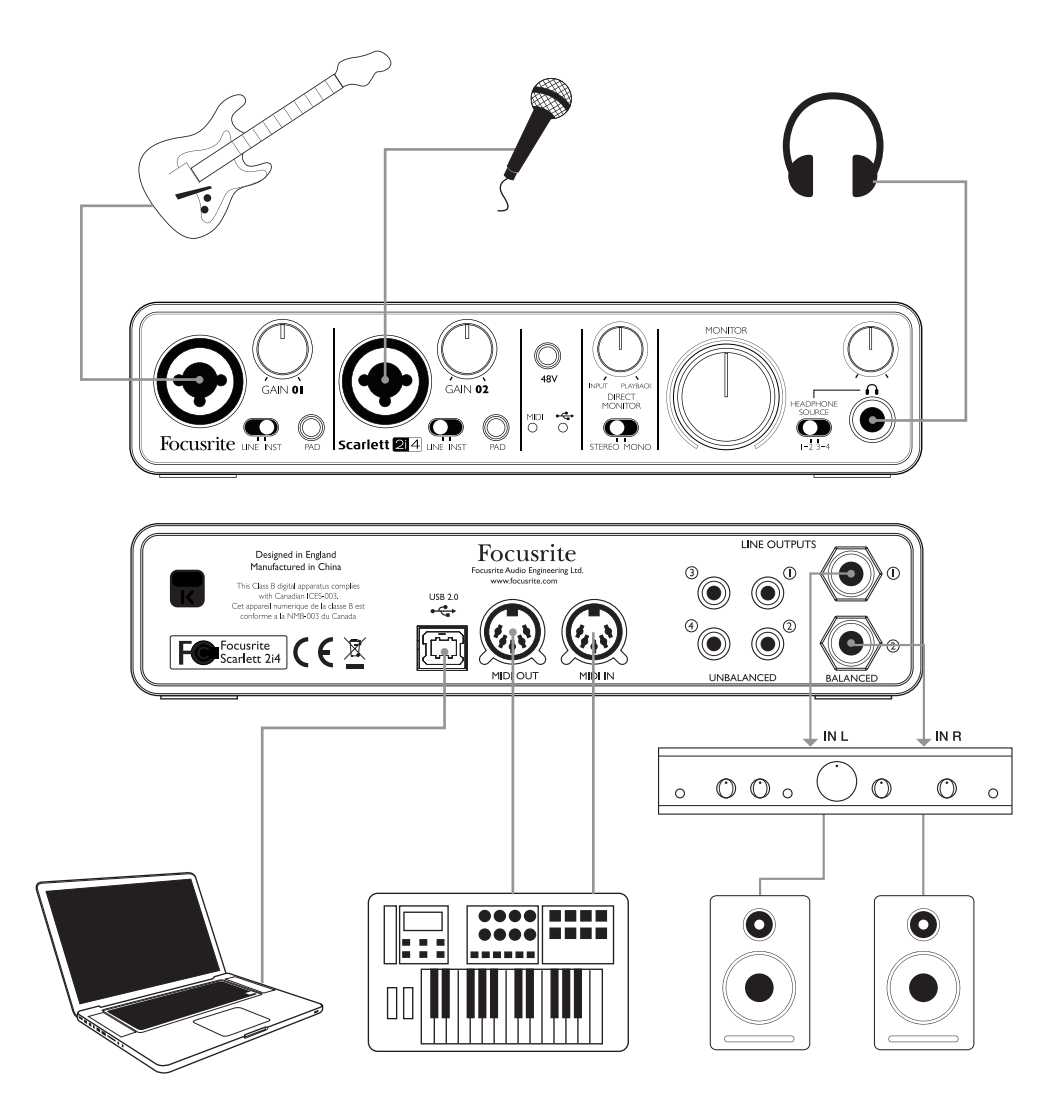

Este arreglo ilustra la configuración más típica para grabar con un software de DAW en una Mac o PC. En este caso, usted podría grabar guitarra a través de la entrada 1 y voces a través de la entrada 2 dentro de Ableton Live Lite, mientras monitoreas la reproducción deasde el DAW via audífonos o bocinas.

Los enchufes de entrada del panel frontal son del tipo Neutrik Combo®, el cual acepta ya sea un conector XLR macho (probablemente tendrás uno en un extremo de tu micrófono) o un jack plug de ¼"/0,63 cm Note que la Scarlett 2i4 no tiene swithc "Mic/line" – el preamplificador Focusrite es automáticamente configurado para micrófonos cuando conectas un XLR en la entrada, y para una señal de línea o instrumento cuando conectas un jack plug. Coloca el switch **LINE/INST** junto al enchufe a **INST** si es que vas a conectar un instrumento (una guitarra por ejemplo) via un cable jack de guitarra ordinario de dos polos, o a **LINE** si vas a conectaruna fuente de con nivel de línea tal como la salida balanceada de una mezcladora de audio externa via un jack de tres polos(TRS). Note como el conectador combo acepta los dos tipos de jack plug.

Si está usando un micrófono de condensador, presione el boton de 48 V ca para suministrar phantom power al micrófono. No prenda este botón si está usando cualquier otro tipo de micrófono. Cada canal de la Scarlett 2i4 tiene un botón de PAD en el panel frontal; mientras esté presionado se reducira la sensibilidad de entrada en 10dB. Puedes enconctrar esto útil isi estás alimentando la entrada desde una fuente con nivel de línea cuando la salida está particularmente "caliente".

#### Usando Monitoreo Directo

Es probable que escuche frecuentemente el termino "latencia" usado en conecciones con sistemas de audio digital. En el caso de la simple aplicación de grabación del DAW descrito arriba, latencia será el tiempo que le toma a tus señales de entrada pasar a través de tu computadora y software de audio, y de vuelta a través de tu interfáz de audio. La latencia puede ser un problema para un intérprete que desea grabar mientras monitorea sus señales de entrada.

La Scarlett está equipada con una opción de "Monitoreo Direcrto", la cual soluciona este problema. Ajstar el control del panel frontal de MONITOREO DIRECTO a **INPUT** dirigirá tus señales de entrada diréctamente a las salidas de audífonos y monitores principales de la Scarlett 2i4. Esto permite escucharce sin nada de latencia– i.e., en "tiempo real". Los usuarios pueden variar la cantidad de reporducción de la computadora que se escucha usando el control de MONITOREO DIRECTO. Las señales de entrada a tu computadora no se verán afectadas de ninguna manera por esta configuración.

MONITOREO DIRECTO es un control de "mezcla" – le permite ajustar su propia mezcla preferida de las señales de entrada y reproducción DAW. Mientras se gira el control hacia la derecha, el nivel de reproducción DAW aumenta y disminuye el nivel de la señal de entrada. En la posición 12 en punto, se obtiene una mezcla 50/50 de los dos.

Note que si el control de MONITOREO DIRECTO está ajustado en una posición no totalmente a la derecha o viceversa, asegúrese de que el software del DAW no esté configurado para dirigir su entrada (lo que actualmente está grabando) a su salida. De ser así, se escuchará a sí mismo "dos veces", con una señal sonora retrasada audíble como un eco.

El mecanismo de Monitoreo Directo puede ser ajustado para operar en mono, lo cual es útil si solo está grabando un instrumento o voz. Con el switch STEREO/MONO en STEREO, la entrada 1 se dirigirá al canal de entrada izuquierda y la entrada 2 a la derecha, este es al ajuste correcto su está grabando de una fuente estéreo. En modo MONO, ambas entradas se dirigen igualmente a ambos canales y aparecerán en el centro de la imagen estéreo.

#### Conectando la Scarlet 2i4 a Bocinas

Si conecta las salidas 1, 2, 3 y 4 a los dos decks de una mezcladora, asegúrese de girar la Perilla del Monitor hasta lo más alto para enviar una señal de line completa a 1 y 2 del Deck A. Los canales de salida 1 y 2 son proporcionados con nivel variable, balanceados electrónicamente en forma de jack de ¼"/ 0,63 cm 3-polos (TRS) y como señales no balanceadas en enchufes phono (RCA). LAs salidas 3 y 4 son proporcionadas en niveles no balanceados, tambien en enchufes phono (RCA).

Si las salidas 1 y 2 son utilizadas, las salidas 3 y 4 son libres de usarse con otro objetivo, tal como conectar un dispositivo de grabación adicional u otro par de monitores. Sin embargo, por favor note que las versiones balanceadas de los canales 1 y 2 – i.e., las señales de los dos jacks de  $\frac{1}{4}$ "/0,63 cm y las versiones no balanceadas de los canales 1 y 2 – son afectadas en nivel por el control de volumen de MONITOR en el panel frontal. Las señales de las salidas 3 - 4 phono (RCA) estan al nive fijo, y por lo tanto si los usas para monitorear, tendrás el control del volumen ya sea de la fuente (el DAW en sí mismo), o ajustando el volumen en un amplificador externo.

Moniroes autoamplificados (i.e., altavoces de ordenador típicos) incorporan amplificadores internos. 11 con control de volumen, y deberán ser conectados diréctamente. Altavoces pasivos más grandes requerirán un amplificador estéreo separado; en este caso, las salidas deben ser conectadas a las entradas del amplificador.

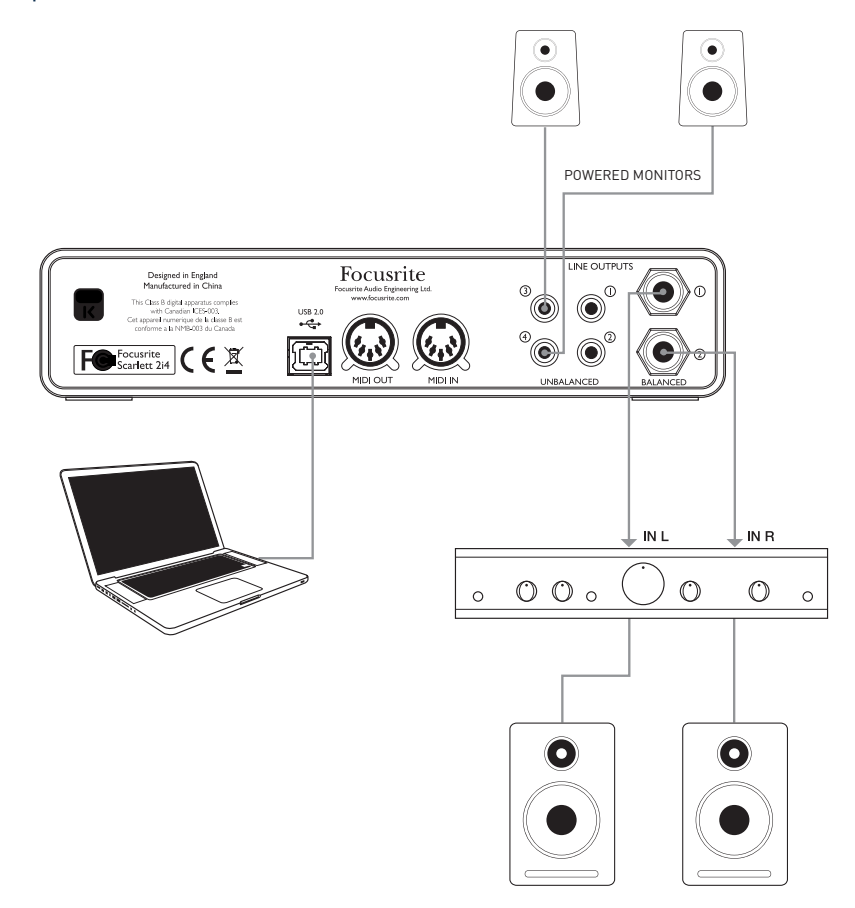

Un par de amplificadores típicos del consumidor (alta fidelidad) y amplificadores pequeños alimentados tendrán entradas desbalanceadas, ya sean enchufes phono (RCA), o a través de un jack plug de 3.5 mm de 3-polos diseñado para la conección directa a una computadora. En cualquier caso, usea un cable apropiado con plugs phono (RCA jacks) en un extremo. Los amplificadores de alta fidelidad y monitores alimentados tendrán sus propios controles de volumen; use estos para ajustar el nivel de monitoreo.

Los amplificadores profesionales alimentados generalmente tendrán entradas balanceadas (ya sea en un XLR de 3-pines o enchufes plug de 3-polos (TRS) de ¼"/0,63 cm; use una cable adecuado para conectarlos a las salidas jack de ¼" /0,63 cm de la Scarlett 2i4. Si usas las salidas balanceadas, puedes ajustar el volumen de minitoreo desde el panel frontal de la Scarlett 2i4.

NOTA**:** Se corre el riesgo de crear un bucle de realimentación de audio si los altavoces están activos al mismo tiempo que un micrófono. Nosotros recomendamos que siempre mantengas apagado (o mantener a un nivel bajo) los altavoces de monitorea mientras se grabe y usar audífonos cuando agreges sonidos.

#### Conectando la Scarlett 2i4 a una mezcladora de DJ

La Scarlett 2i4 puede ser una excelente interfaz entre una laptop corriendo un software de DJ y los canales de una mezcladora de DJ. Con esta configuración, las Salidas 1 y 2 pueden ser conectadas a las Entradas de linea 1 y 2 de una mezcladora de DJ externa, y las Salidas 3 y 4 to a las Entradas de Linea 3 y 4. Conectarse de esta manera significaque todas las facilidades de una mezcladora, tal como ecualizadores y crossfading, son fácilmente accesibles. Si conectas las salidas 1, 2, 3 y 4 a los dos decks de una mezcladora de DJ, asegúrese de tener la perilla de Monitor en el punto más alto para enviar una señal completa a las entradas de la mezcladora.

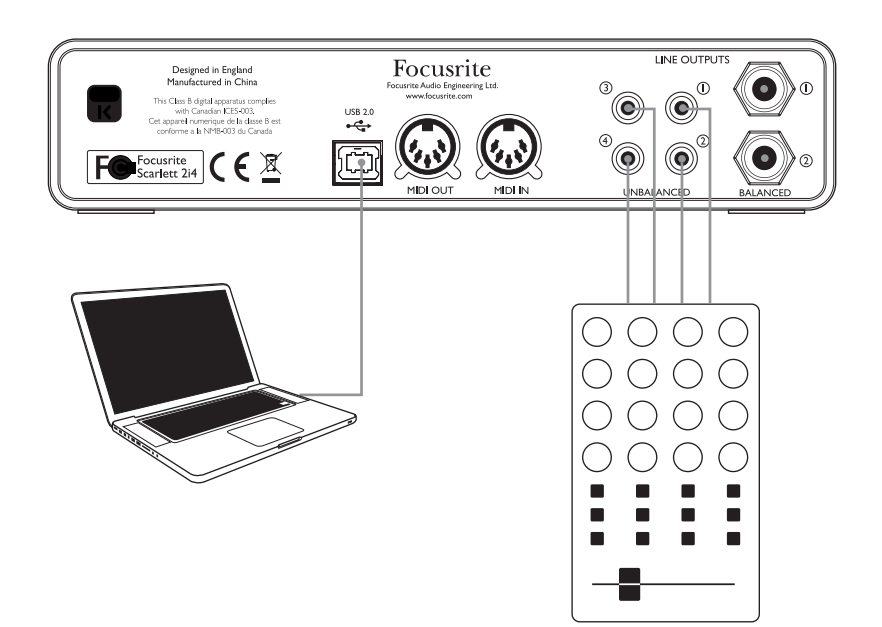

## CARACTERÍSTICAS DEL HARDWARE

## Panel Frontal

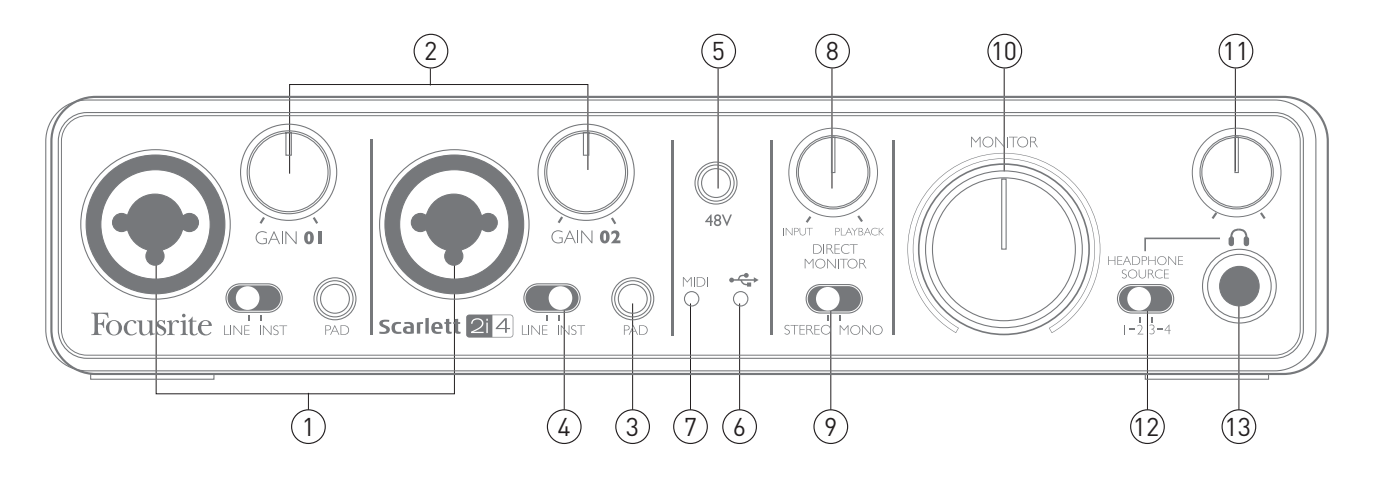

El Panel Frontal incluye los enchfes de entrada para señales de Micrófono, Línea y e Instrumento, así como los controles de ganancia y monitoreo

- 1. ENTRADAS **1** y **2** Enchufes de entrada Neutrik Combo® conecte micrófonos, instrumentos (e.g., guitar), o señales con nivel de línea via XLR o jacks de ¼"/0,63 cm
- 2. GANANCIA 1 y 2 Ajusta la ganancia de entrada para señales que entran por las entradas 1 y 2, respectivamente. Los controles de ganancia tienen 'anillos' LED bi-color concéntricos para confirmar el nivel de la señal: verde indica un nivel de entrada de al menos -24 dBFS (i.e., 'señal presente'), el anillo se torna rojo cuando el nivel de la señal alcanza los 0 dBFS.
- 3. **PAD** 10 dB por cada entrada. Presionar este botón reduce la sensibilidad de la entrada; üsalo cuando alimentes la entrada con una señal particularmente alta.
- 4. **LINE/INST** Interruptor de niveles de Instruento/Línea para cada entrada cambia la ganancia para ajustarse a una señal de instrumento o de línea
- 5. **48V ca** Interruptor de phantom power para entrada de micrófonosactiva la energía de 48V phantom power at en los contactos XLR de los dos conectores combo
- 6. LED USB Se ilumina cuando la unidad resive poder bus de USB y se confirma por la computadora cuando se conecta y opera correctamente
- 7. LED MIDI Se ilumina cuando datos MIDI son recibidos en el puerto MIDI
- 8. **DIRECT MONITOR** control de "mezlca" rotary qur ajusta la mezcla de tu monitor como un balance de la señal(es) de entrada y la reproducción del DAW
- 9. **STEREO/MONO** Selecciona si las entradas se suman en mono para el monitoreo.
- 10. **MONITOR** Control del nivel de salida del monitor principal ajusta el nivel de salida de las salidas balanceadas y desbalanceadas (panel trasero) de los canales 1 y 2 en los dos conectores de TRS y RCA .
- 11. NIVEL DE AUDÍFONOS ajusta el nivel de salida de audífonos stereo en el panel frontal
- 12. FUENTE DE AUDÍFONOS le permite seleccionar si la salida para auriculares es alimentada de las salidas 1 y 2 o 3 y 4 (como pares estéreo; modificado por el ajuste de [9]).
- 13. ENCHUFE DE AUDÍFONOS jack de salida TRS ¼"/0,63 cm conecte sus audífonos estero aquí

## **Back Panel**

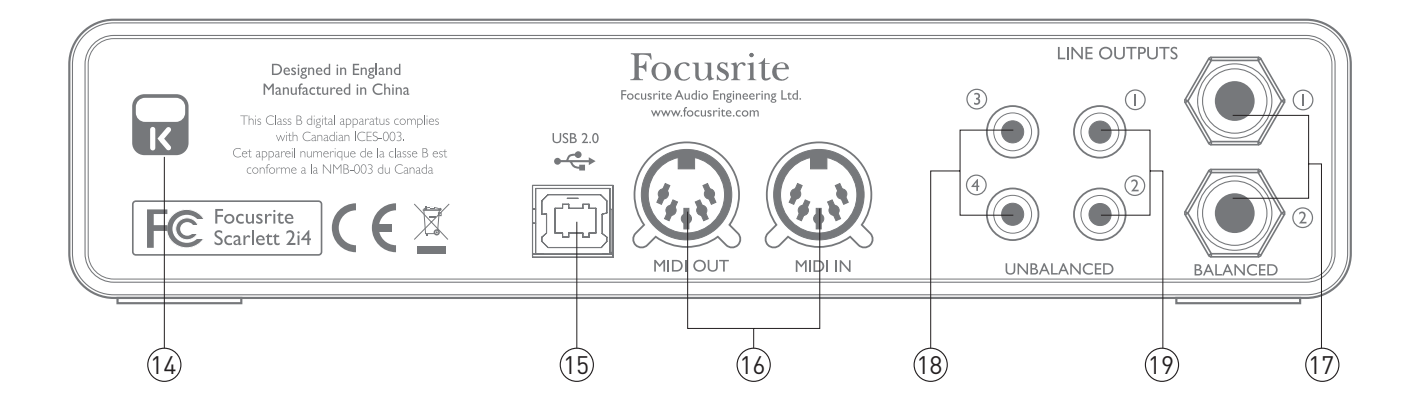

- 14. Cerradura de Seguridad Kensington asegura tu Scarlett 2i4 a una estructura adecuada si se desea. Por favor vaya a http://www.kensington.com/kensington/us/us/s/1704/ kensington-security-slot.aspx para más información de cómo usar esta característica
- 15. Puerto **USB 2 .0**  conector Tipo B; conecete a su computadora con el cable suministrado
- 16. Entrada y Salida MIDI enchufes estándar DIN de 5 pins para conectar equipo midi externo como teclados o módulos de sonido. La Scarlett 2i4 proporciona una conveniente interfaz MIDI con tu DAW, haciendo una tarjeta MIDI de computadora innecesaria
- 17. Salidas de línea 1 y 2 2 x enchufes de jack ¼"/ 0,63 cm TRS; nivel de salida variable +4 dBV, balanceado electrónicamente. YA sea ¼" / 0,63 cm TRS (conexión balanceada) o TS (conexión desbalanceada) los conectores de jack pueden usarse
- 18. Salidas de línea 3 y 4 2 x enchufes phono (RCA) ; salidas desbalanceadas, nivel -10 dBV (fijo).
- 19. Salidas de línea 1 y 2 2 x enchufes phono (RCA); salidas desbalanceadas, nivel -10dBV (variable). Estos enchufes cargan la misma señal que [17] todo el tiempo

## **ESPECIFICACIONES**

## Especificaciones de Ejecución

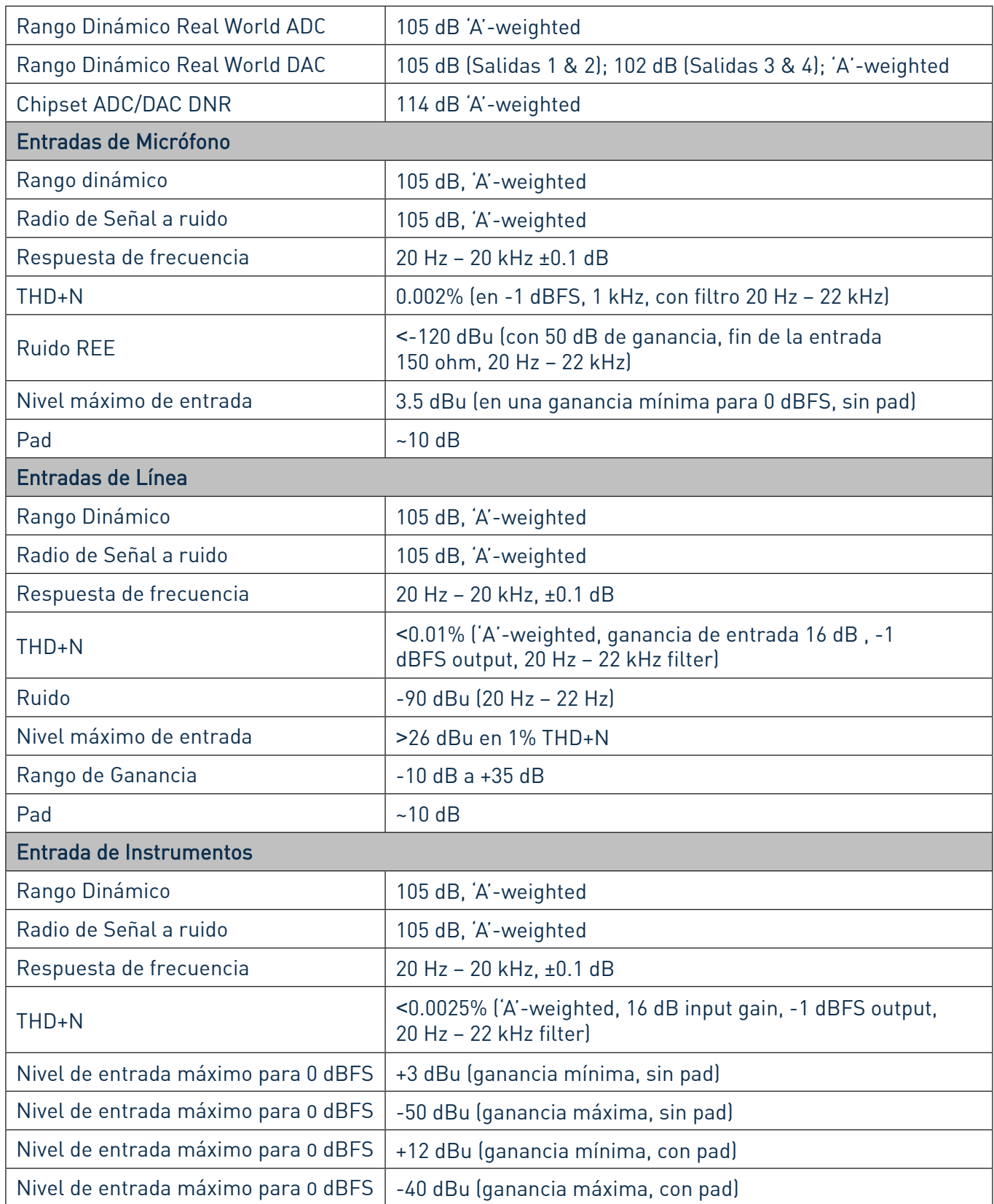

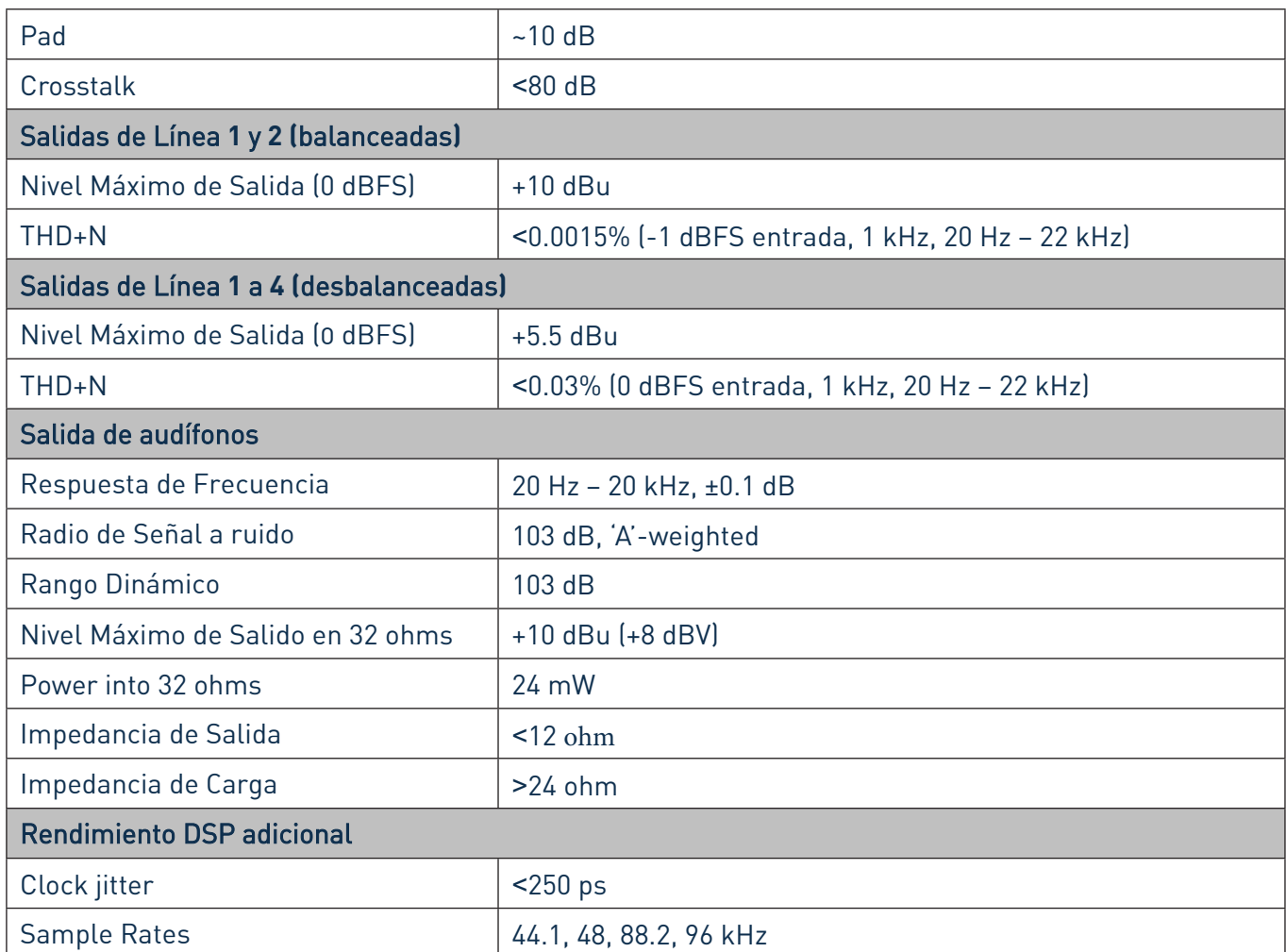

## Características Fisicas y Electrónicas

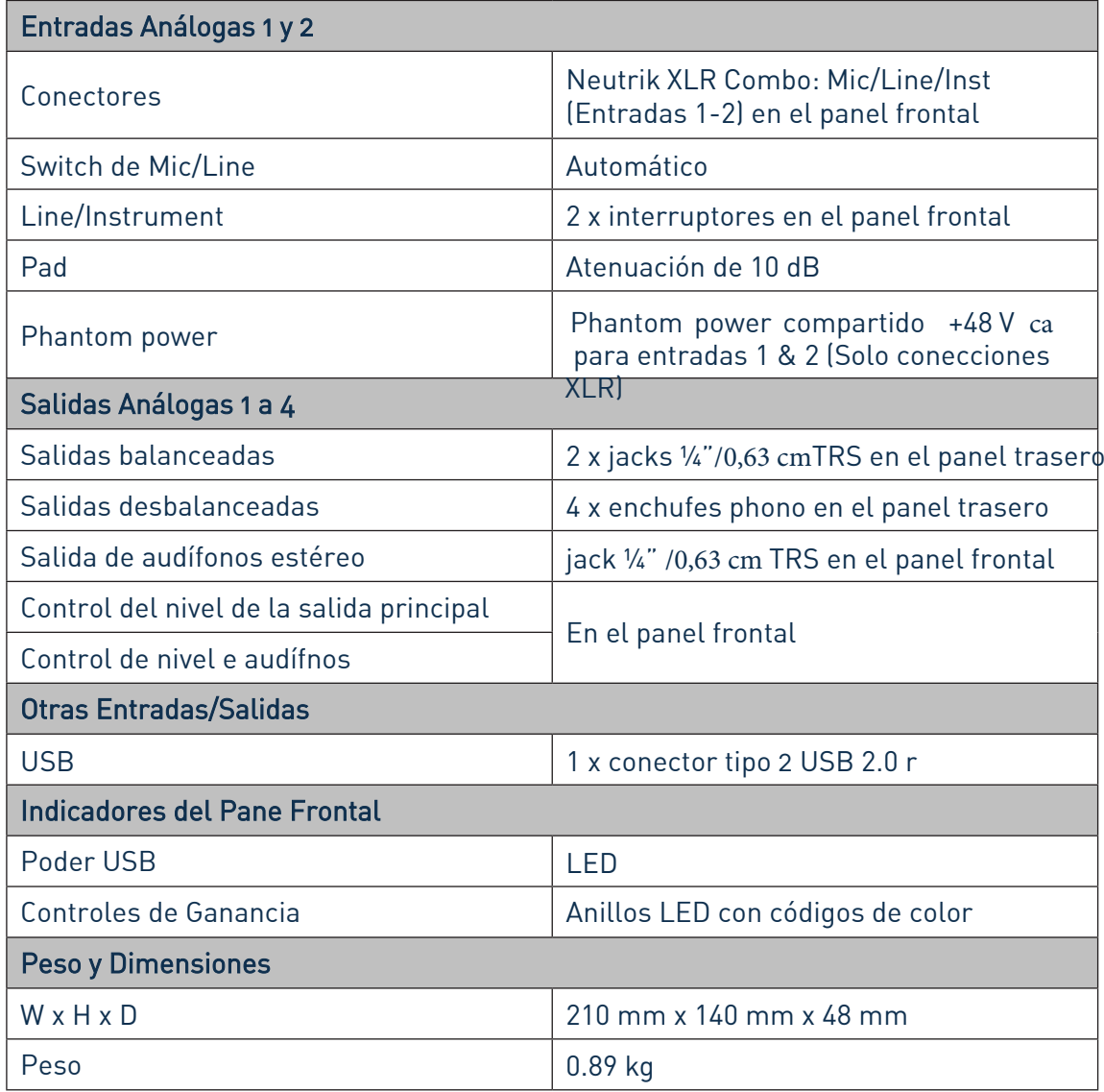

# SOLUCIÓN DE PROBLEMAS

Para todas las consultas de solución de problemas, por favor visite la base de respuestas Focusrite en:

www.focusrite.com/answerbase donde encontrará artículos sobre numerosos ejemplos de solución de problemas